## **Thunderbirdアップデート後の認証トラブルについて**

「Thunderbird に大幅なアップデート ( (例) バージョン115系) があった際に、 再度、認証情報の入力が求められます。

しかし、その認証情報の入力画面は、1度しか表示されません。

「個人メールアドレス」及び「役職メールアドレス」を利用されております環境で一方の認証情報を入力しても、 片方はメール送受信可能、もう片方ではメール送受信ができなくなる状況が発生することがあります。

Thunderbirdをアップデート後、上記の状況が発生しましたら、以下の操作を行ってください。

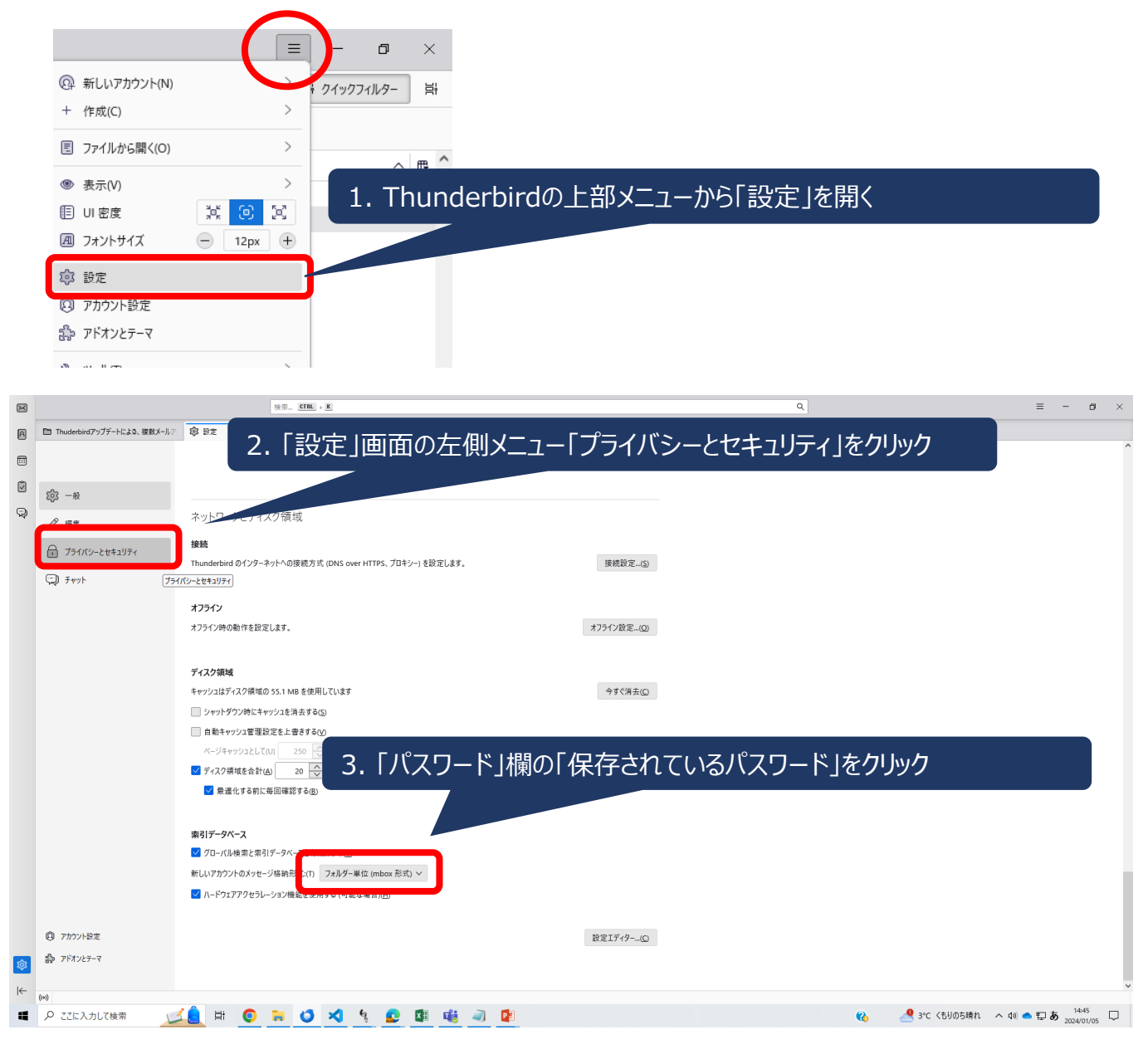

4. 「保存されたログイン情報」の画面が表示されたときに、認証画面が表示されるので、 メール送受信ができなくなっているメールアカウントの 「ネットワーク系IDおよびパスワード」を入力 5. 「保存されたログイン情報」の画面が表示されたときに、認証画面が出てこない場合

5-1. 開いた「保存されたログイン情報」画面で、 以下となっている行を選択し、「削除」ボタンをクリック

> ・プロバイダー: oauth://login.…(以下略) ・ユーザー名 : (メール送受信ができなくなっているメールアカウントのアドレス) ※複数ある場合、それらすべてで「5-1」の操作を行う

5-2. Thunderbirdを終了

5-3. Thunderbirdを再度起動

5-4. 認証画面が表示されるので、「5-1」で削除したメールアカウントの 「ネットワーク系IDおよびパスワード」を入力